## **Manuale d'uso e prima configurazione Mega 20 8000, Pibi 8000, Pibi 720p, DVR 8000**

- Collegare la telecamera al router tramite cavo di rete
- Alimentare la telecamera con un alimentatore idoneo ( 12v 1500mA DC per le MEGA 20, 5v invece per la pibi 8000, 12v 3/5/6 A per i dvr serie 8000)
- Scaricare il software Upgrade tool (<http://www.skynetitalia.net/pubblico/Serie%208000/>)
- Aprire Upgrade tool
- Premere il pulsante "Ip search" e visualizzare l'indirizzo ip della telecamera/dvr

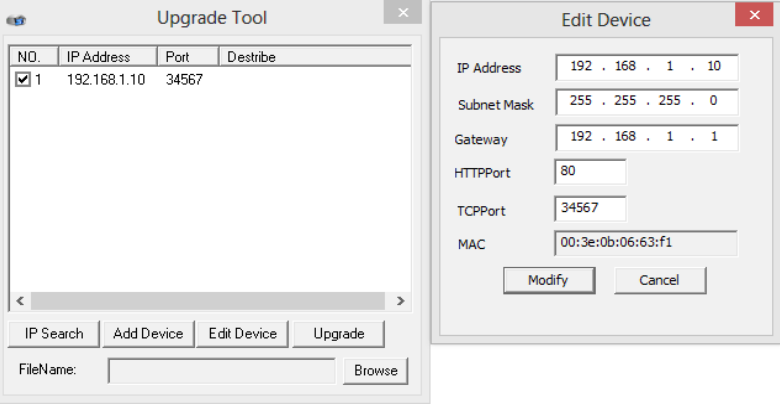

• Nella ricerca del proprio pc oppure cliccando su esegui, aprire il programma CMD (prompt di comandi)

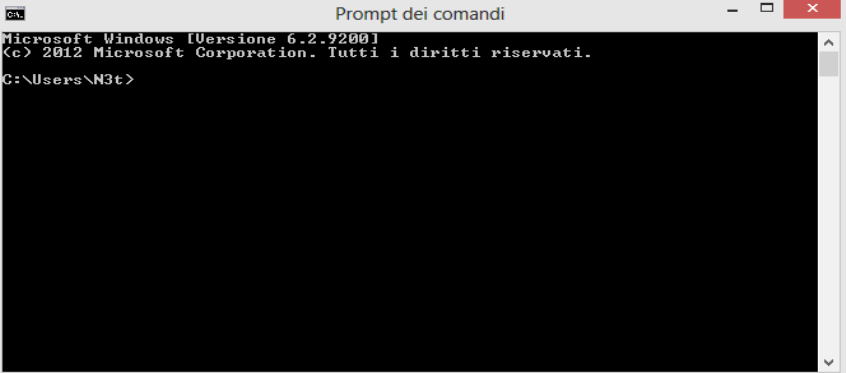

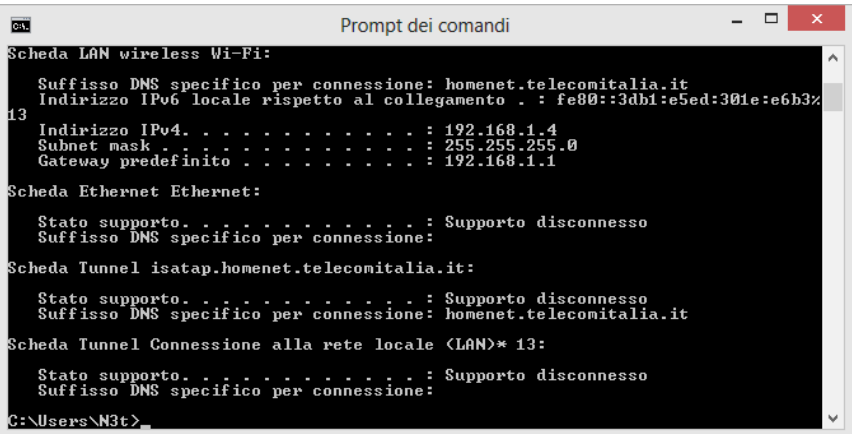

• Scrivere il comando "ipconfig" e premere invio, si otterrà la seguente schermata

In questo caso abbiamo un rete composta in questo modo: Router= 192.168.1.1 Telecamera= 192.168.1.10 PC= 192.168.1.4

Il Gateway dei due dispositivi deve corrispondere, di solito il gateway è l'indirizzo del router, è quindi importante controllare che effettivamente lo sia.

## • Aprire internet explorer e sbloccare gli active X **E' molto importante che internet explorer sia a 32bit e non a 64bit**

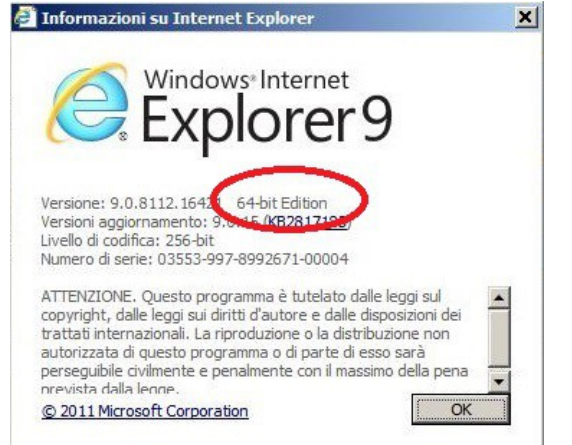

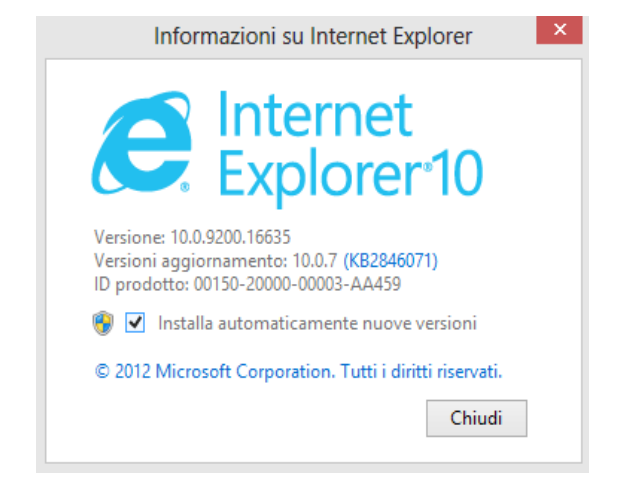

64 bit, non funziona. 32 bit, funziona

• Abilitare gli Active X Andare nelle impostazioni di Internet explorer (32 Bit) Cliccare sull'ingranaggio in alto a destra oppure "Strumenti" Cliccare su Opzioni internet

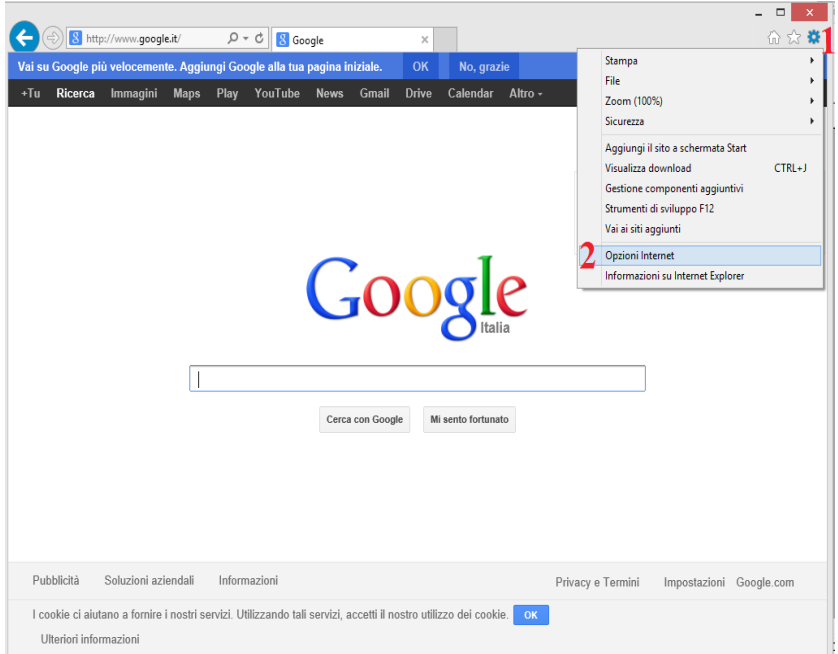

Abilitare nei siti attendibili l'indirizzo ip Locale se si vuole abilitare il dvr/telecamera per l'accesso locale

Cliccare su Sicurezza, Siti attendibili, Siti, Togliere la spunta (https), inserire l'indirizzo ip del dvr o un indirizzo ip interno tipo 192.168.1.\*, Aggiungi, Chiudi.

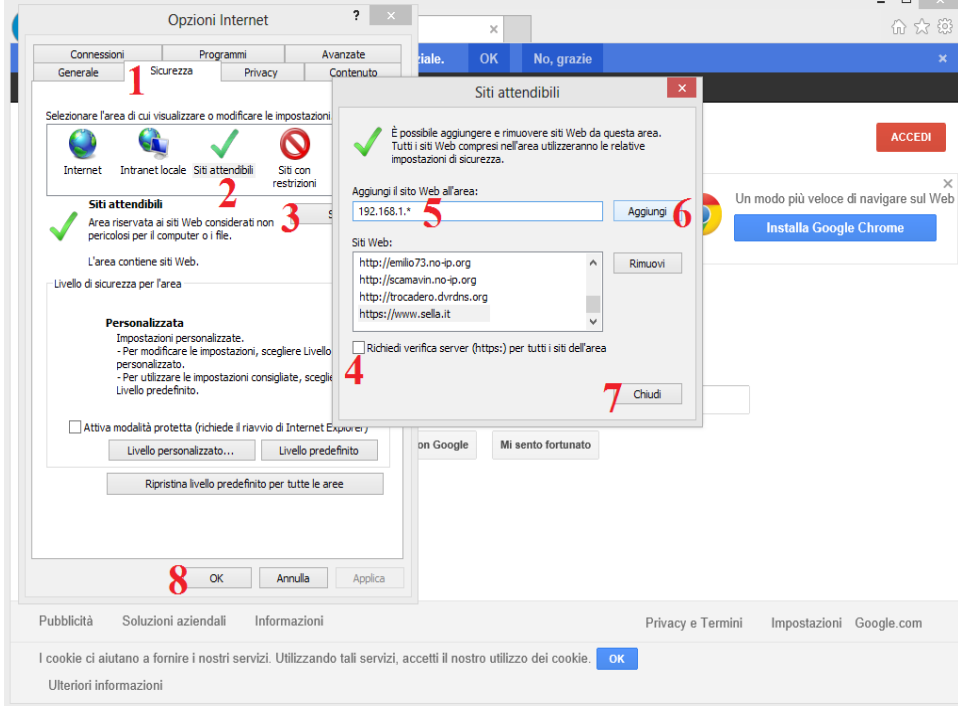

## Abilita ActiveX

Cliccare su Siti attendibili, Livello personalizzato, Scorrere finche non si trova "Controlli ActiveX e plug-in", in tutte le voci degli Activex mettere su Attiva, Ok, Ok.

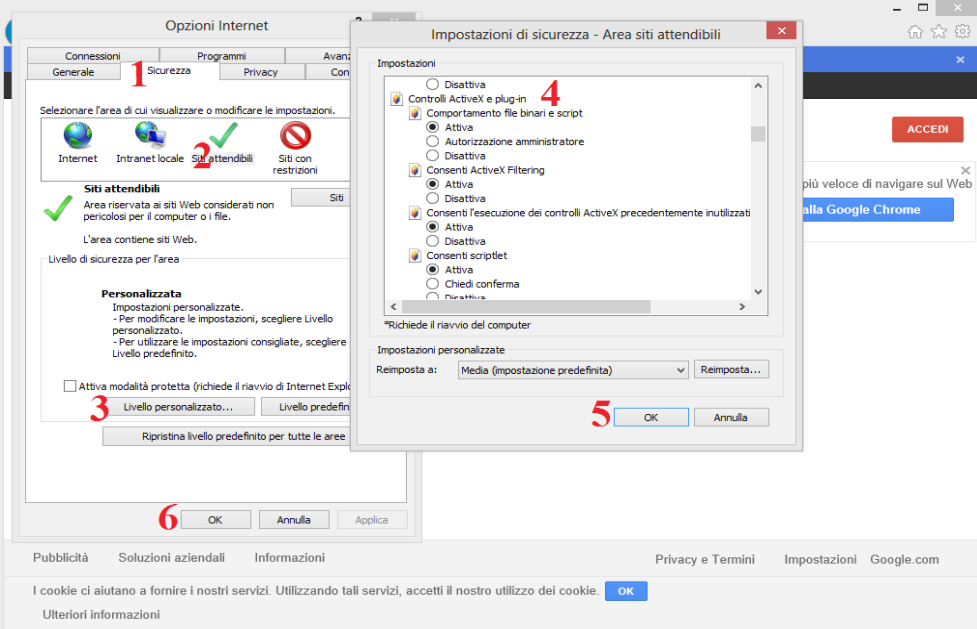

Ora è necessario attivare la visualizzazione di compatibilità, nel menù degli strumenti o nella pagina spezzata affianco alla barra degli indirizzi, premere "Impostazioni visualizzazione compatibilità"

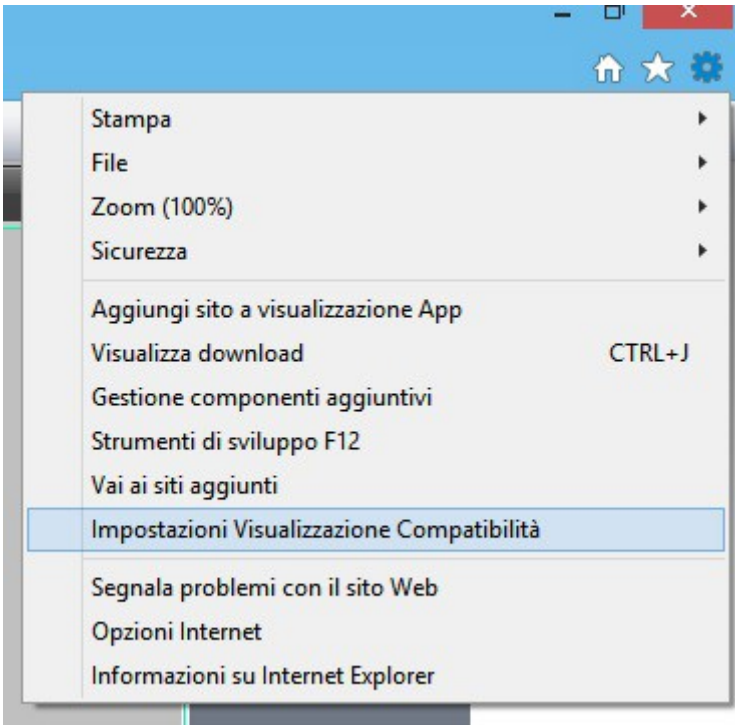

Aggiungere quindi l'indirizzo ip del dvr/telecamera nelle impostazioni di compatibilità

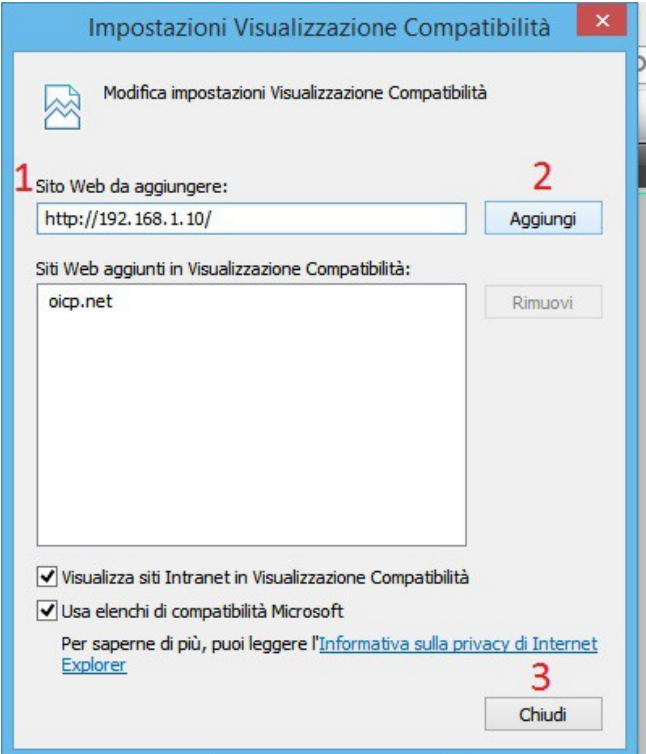

Le operazioni sono concluse, si può richiamare l'indirizzo della telecamera da internet explorer

Digitare quindi: [http://192.168.1.10](http://192.168.1.10/) username: admin pwd: (vuota)

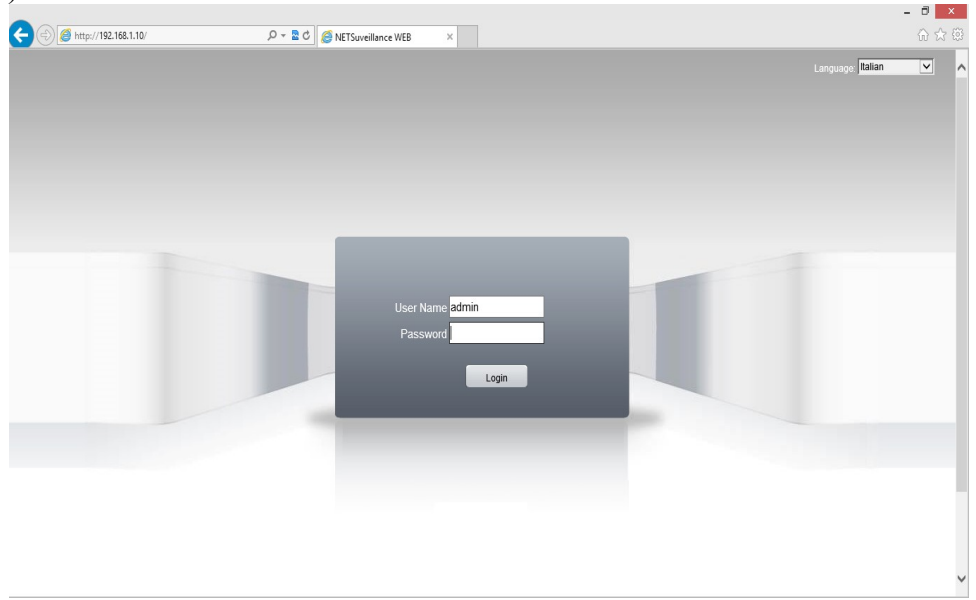